**BrainLAB AG** Kapellenstraße 12 · 85622 Feldkirchen · Germany

phone: +49 89 99 15 68-0 fax: +49 89 99 15 68 - 33

brainlab.com

Adresse A l'attention du directeur de l'établissement et du correspondant de matériovigilance pour diffusion au service de radiothérapie

Feldkirchen, le 28 mars 2008

**Logiciel de planification des traitements (TPS) de radiothérapie BrainSCAN. Complément d'informations concernant la notification BrainSCAN du 19 février 2008, intitulée "Importation de séries d'images supplémentaires sans référencement : possibilité de conflits entre systèmes de référence dans BrainSCAN".** 

Madame, Monsieur,

En accord avec l'AFSSAPS, nous souhaiterions vous informer des éléments suivants, en complément de notre notification du 19 février 2008 au sujet du produit BrainSCAN ("Importation de séries d'images supplémentaires sans référencement : possibilité de conflits entre systèmes de référence dans BrainSCAN").

## **Mesures que BrainLAB mettra en place en France :**

### **Mesure 1**

BrainLAB ajoutera la fiche explicative ci-jointe au guide d'utilisation de BrainSCAN et distribuera cette nouvelle révision à tous les clients français.

## **Mesure 2**

BrainLAB fournira un correctif logiciel pour BrainSCAN, afin de rectifier le problème identifié (les séries d'images non référencées affectent les coordonnées numériques de l'isocentre lors de l'impression du plan de traitement).

Dès que ce correctif sera disponible, le support technique de BrainLAB prendra contact avec vous pour convenir d'une date d'installation.

### **Mesure 3**

BrainLAB planifie actuellement une formation en français pour les clients de France et prévoit de la dispenser avec le concours d'une institution française. Cette formation portera sur la planification de traitement (BrainSCAN, iPlan) et devrait également contenir un module lié aux pratiques cliniques en radiochirurgie et à l'assurance qualité. Elle vous permettrait non seulement d'approfondir votre connaissance du logiciel, mais aussi d'enrichir vos compétences générales dans ce domaine grâce à l'intervention d'experts cliniques confirmés.

Dès que les détails seront précisés, BrainLAB prendra contact avec vous pour vous proposer cette formation.

**Mesures que nous vous prions de bien vouloir mettre en place immédiatement dans votre établissement :** 

Veuillez lire attentivement la fiche "Usage et référencement de séries d'images supplémentaires dans BrainSCAN" (voir cijoint). Veillez à ce que :

- toutes les personnes utilisant BrainSCAN dans votre établissement en soient informées et puissent la consulter ;

- toutes les personnes utilisant BrainSCAN dans votre établissement comprennent et respectent les avertissements.

Nous vous prions de bien vouloir nous excuser pour tout désagrément causé et vous remercions d'avance pour votre coopération.

Pour toute explication complémentaire, n'hésitez pas à contacter le support technique de BrainLAB ou Markus Hofmann, CAPA Manager.

**Assistance téléphonique** : +33 800 67 60 30 **Fax (BrainLAB AG, Munich) : + 49 89 99 15 68 33 Adresse** : BrainLAB AG (siège social), Kapellenstrasse 12, 85622 Feldkirchen, Allemagne.

Veuillez agréer, Madame, Monsieur, mes salutations distinguées.

Markus Hofmann CAPA Manager

Markus.Hofmann@brainlab.com

P.J. : Usage et référencement de séries d'images supplémentaires dans BrainSCAN

## **Usage et référencement de séries d'images supplémentaires dans BrainSCAN**

# *Contexte : systèmes de référence des images*

- Les appareils d'imagerie tels que les scanners TDM et les IRM ont en général leur propre système de référence concernant les images.
- Lors du processus de localisation stéréotaxique utilisé dans BrainSCAN, la série d'images importée est calibrée par rapport à un système de référence normalisé, spécifique du localisateur.
- Lors de la planification du traitement dans BrainSCAN, la série d'images qui est localisée en premier est utilisée comme série de référence ou "Reference Set". (Si souhaité, l'utilisateur peut modifier ce paramétrage.)
- Si vous souhaitez ajouter une série d'images supplémentaire au plan de traitement en cours, l'idéal serait de la référencer par rapport à la série de référence ("Reference Set") en utilisant la fonction **Image Fusion**. Cette procédure garantit que toutes les informations de traitement se basent sur un seul et unique système de référence.

**Comment s'assurer que les fiches imprimées sont exactes ?** 

### **AVERTISSEMENT**

**Si vous essayez d'imprimer des paramètres de traitement alors qu'une série d'image qui n'a pas été référencée est sélectionnée (voir page 2), les coordonnées numériques de l'isocentre imprimées sur le plan d'irradiation pourront être incorrectes.** 

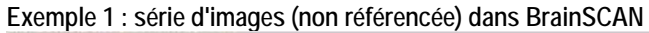

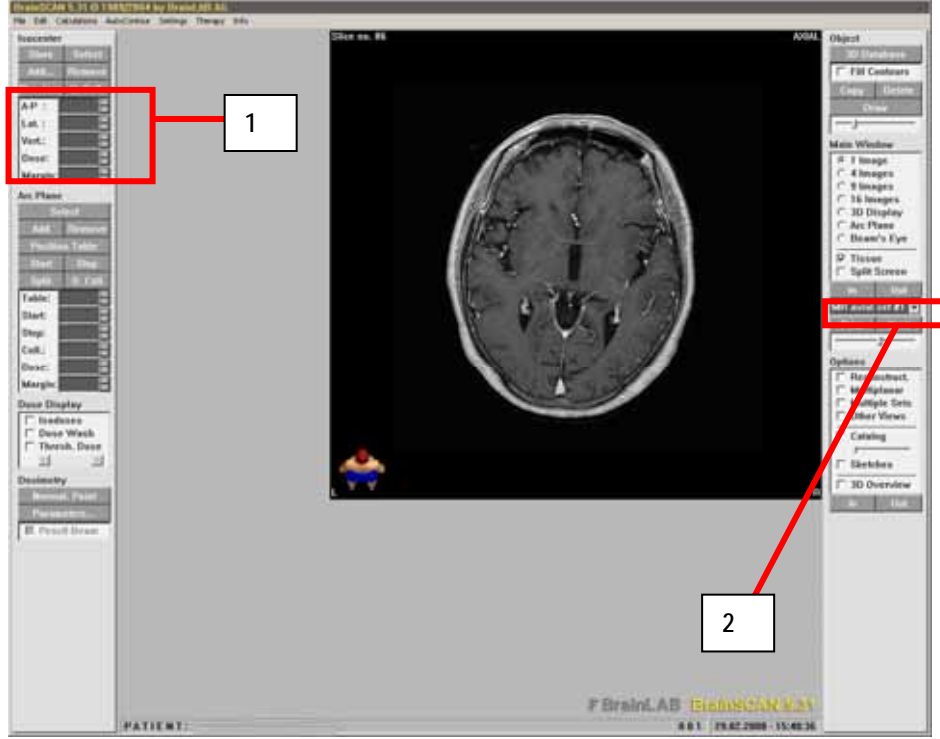

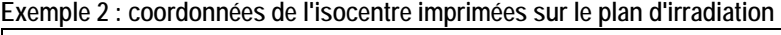

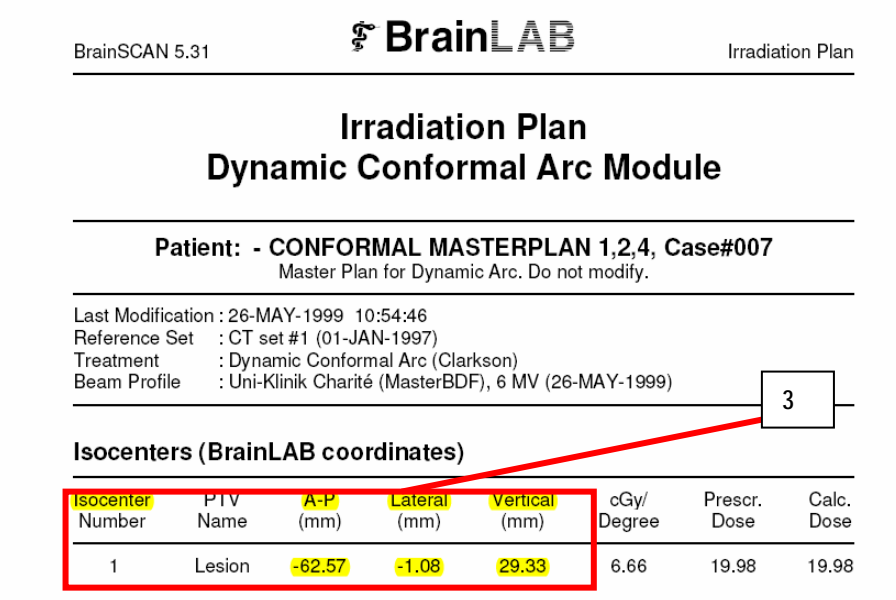

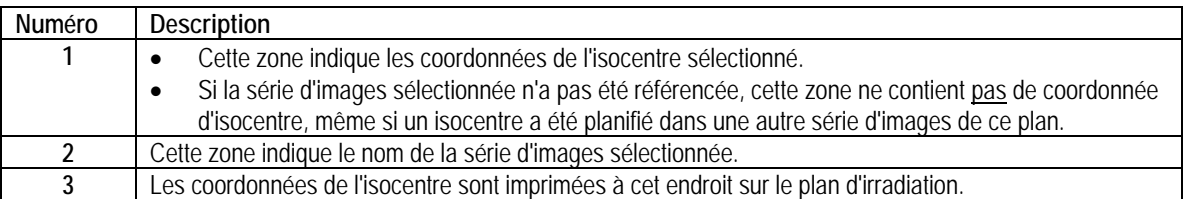

## **AVERTISSEMENTS**

**N'imprimez pas de plan de traitement final si une série d'images qui n'a pas été référencée est sélectionnée dans la fenêtre active. Avant d'imprimer le plan de traitement, assurez-vous d'avoir sélectionné une série d'images référencée (par exemple la série de référence "Reference Set"), qui indique les coordonnées correctes de l'isocentre (voir exemple 1, numéros 1 et 2).** 

**Avant de passer au traitement du patient, il est impératif que vous compariez systématiquement les coordonnées numériques de l'isocentre imprimées sur le plan d'irradiation avec les coordonnées numériques de l'isocentre affichées dans le logiciel BrainSCAN.** 

Si les coordonnées numériques de l'isocentre imprimées sur le plan d'irradiation sont différentes des coordonnées numériques affichées dans le logiciel BrainSCAN, les valeurs affichées dans BrainSCAN sont les valeurs intentionnelles/correctes.

Si tel est le cas, sélectionnez une série d'images référencée dans la fenêtre active de BrainSCAN (par exemple la série de référence ou "Reference Set"), puis imprimez à nouveau le plan d'irradiation : les coordonnées correctes de l'isocentre apparaîtront alors sur le plan d'irradiation. En d'autres termes, lorsque vous réimprimez le plan de traitement, utilisez une série d'images qui indique réellement les coordonnées correctes de l'isocentre à l'écran (voir exemple 1, numéro 1).